## **Order of Operation**

If you have more than one slice created for a configuration, Structure.Gantt will apply slices in the order they appear, from top to bottom.

Once a slice has been applied to an issue, no other slice can affect it. If you need to apply a different slice first, move it up within the list.

## **Gantt Docs**

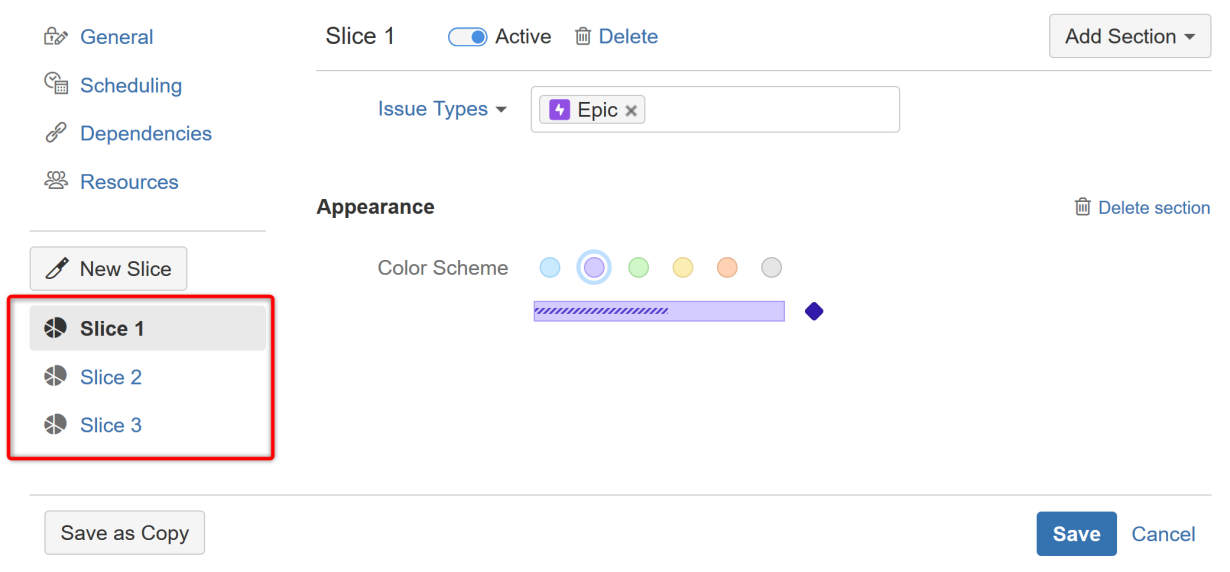

In the example above, Slice 1 makes all epics appear purple in your chart. If Slice 2 specifies that all issues from a specific project should be orange, the epics from that project would still be purple. If you want the epics from that project to appear orange too, you would need to place Slice 2 above Slice 1.

## Rearranging Slices

To move a slice up or down within your list, use the Drag Bar next to the slice's name.

## **Gantt Docs General** Slice 1 **● Active** 面 Delete Add Section -<sup>C</sup>a Scheduling Issue Types - $\overline{1}$  Epic  $\times$  $\mathscr P$  Dependencies **& Resources Appearance m** Delete section New Slice Color Scheme  $\bigcap$ C **↓** Slice 1  $\overline{\mathbf{A}}$ Slice 3 ß. 2 Save as Copy Cancel **Save**

 $\times$ 

 $\times$